## **Włączenie i wyłączenie rozróżniania wielkości li[ter w nazwach](https://arcabit.pl/) plików w systemie Windows 10**

W systemach Windows 10 od wersji **1803** jest możliwość włączenia rozróżniania wielkości liter w nazwach plików, czyli mechanizmu "od zawsze" istniejącego w systemach Unix/Linux. By skorzystać z tego mechanizmu należy:

- uruchomić *PowerShell* jako *Administrator*
- zainstalować "Podsystem Windows dla systemu Linux" (ang. "Windows Subsystem for Linux") wpisując:

Enable-WindowsOptionalFeature -Online -FeatureName Microsoft-Windows-Subsystem-Linux

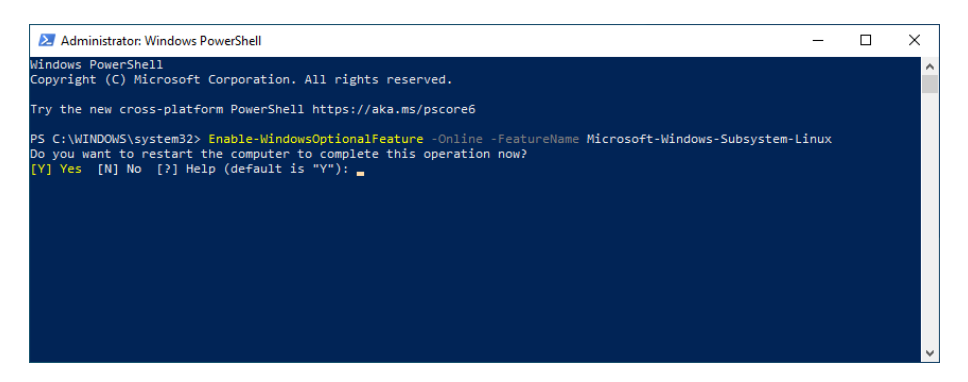

po czym zgodzić się na restart systemu wybierając "Y"

• aby włączyć mechanizm rozpoznawania wielkości liter w nazwach plików dla danego folderu, uruchamiamy *PowerShell* jako *Administrator* i wpisujemy (w przykładzie jako  $,$ folder" jest c: $\text{test}$ :

fsutil.exe file setCaseSensitiveInfo "folder" enable

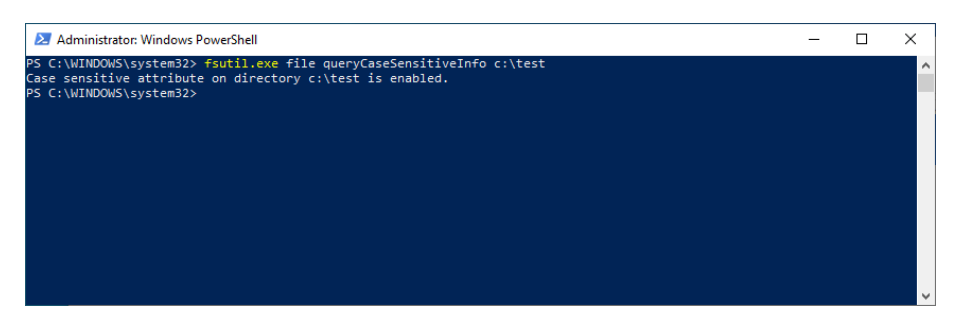

• aby sprawdzić, jaki jest stan mechanizmu rozpoznawania wielkości liter w nazwach plików dla danego folderu, uruchamiamy *PowerShell* jako *Administrator* i wpisujemy (w  $przykładzie jako "folder" jest c:\test):$ 

fsutil.exe file queryCaseSensitiveInfo "folder"

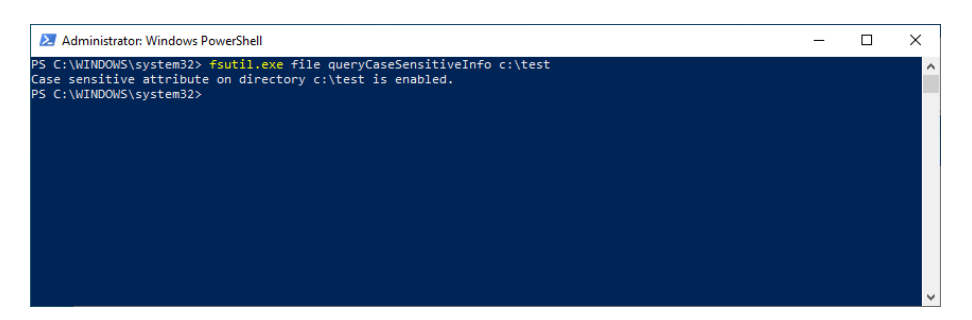

• aby wyłączyć mechanizm rozpoznawania wielkości liter w nazwach plików dla danego folderu, uruchamiamy *PowerShell* jako *Administrator* i wpisujemy [\(w przykładzie jako](https://arcabit.pl/) "folder" jest c:\test):

fsutil.exe file setCaseSensitiveInfo "folder" disable

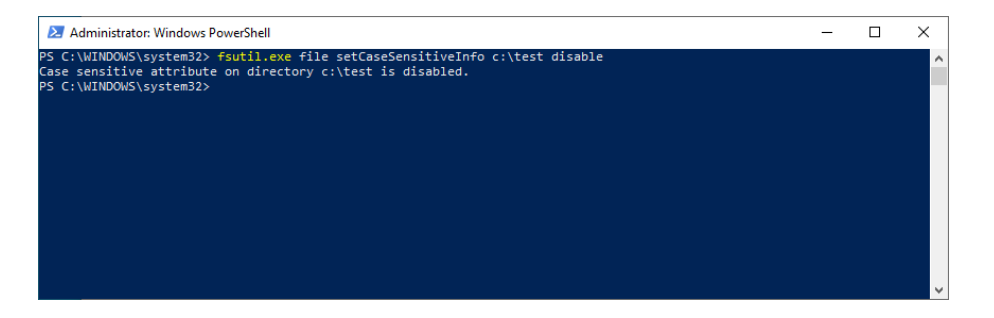